## Accpac Tips and Tricks Prepared by: Jeruzalski Computer Services Ltd.

## **Sage Accpac Credit Controls**

In these tough economic times, credit control and review are even more essential than ever. Accounts Receivable credit controls lets you specify what amounts are to be included when checking customer credit during invoice entry and specific credit check options for each customer.

In AR Set up / Options screen – Processing tab you can select from the following options:

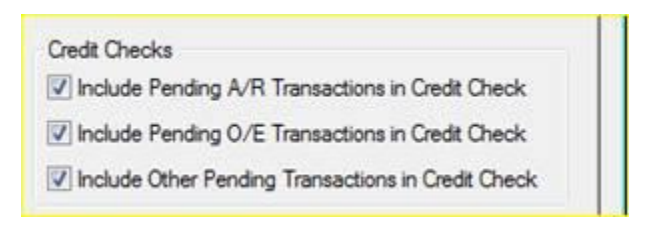

- **Include Pending A/R Transactions In Credit Check. Select this option if you want Accounts** Receivable to include unposted documents created in Accounts Receivable when calculating a customer's outstanding balance during credit checks.
- **Include Pending O/E Transactions In Credit Check. Select this option if you want Accounts** Receivable to include outstanding orders from Sage Accpac Order Entry when calculating a customer's outstanding balance.
- **Include Pending Other Transactions In Credit Check. Select this option if you use integrated non** Accpac software to include unposted transactions during credit checks

You can select individual credit checks for customers in AR Customers/Customer /Processing tab.

## Accpac Tips and Tricks Prepared by: Jeruzalski Computer Services Ltd.

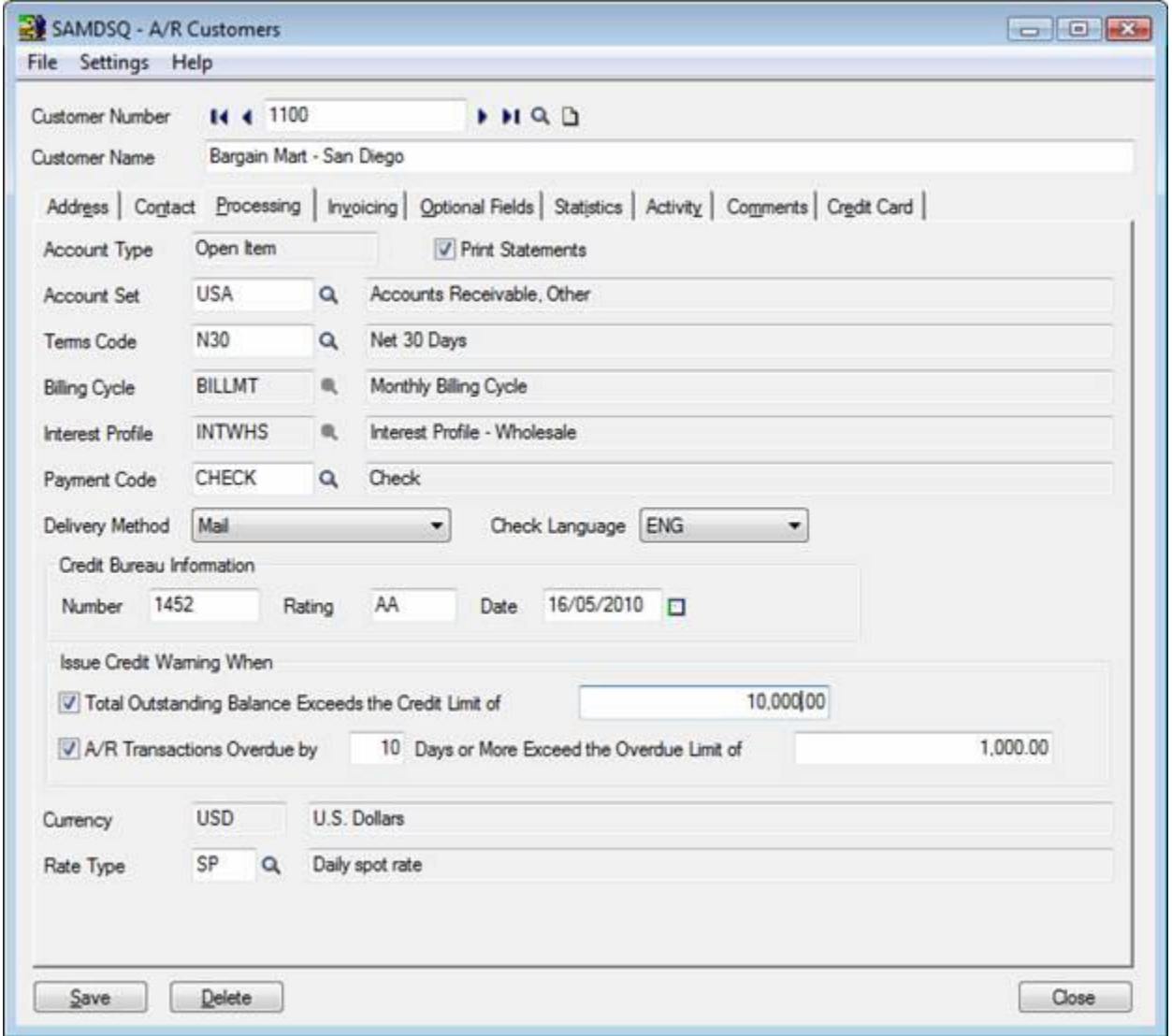

If one or more credit check options are selected Accounts Receivable and Order Entry modules perform a credit check when you add a document for the customer

The information included during a credit check depends on:

- **The credit check options specified for the customer:**
- i.e. Total Outstanding Balance Exceeds Credit Limit Of 10000
	- A/R Transactions Overdue By 10 Days Or More Exceeds The Overdue Limit Of 1000
- **The credit check options you selected for Accounts Receivable, which determine whether** outstanding balances include pending documents

## Accpac Tips and Tricks Prepared by: Jeruzalski Computer Services Ltd.

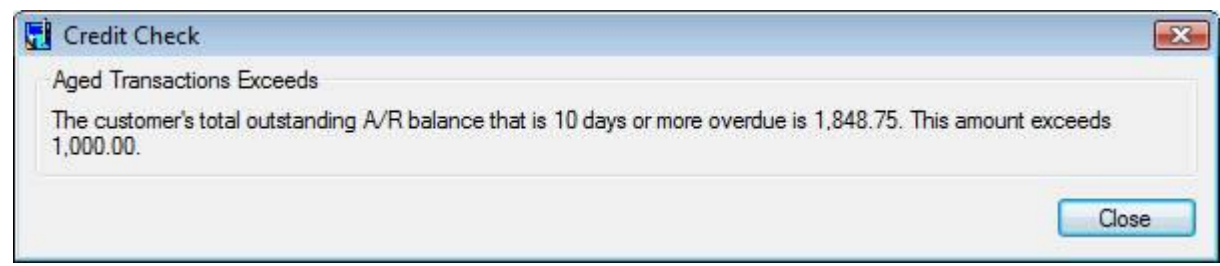

If the credit check determines that the outstanding balance exceeds the credit limit, or that the aged transactions exceed the overdue limit, the AR program displays a Credit Check form, showing the credit problems. You can edit the transaction once you close the Credit Check form, or you can ignore the warning and save the entry.

In order entry you have the option of pre-checking the credit for a customer before entering the details for an order (click the Pre Check Credit button to the right of the customer number) or if the order will put the customer account over its credit limit, the program displays a warning message and the following customer information when it posts the order:

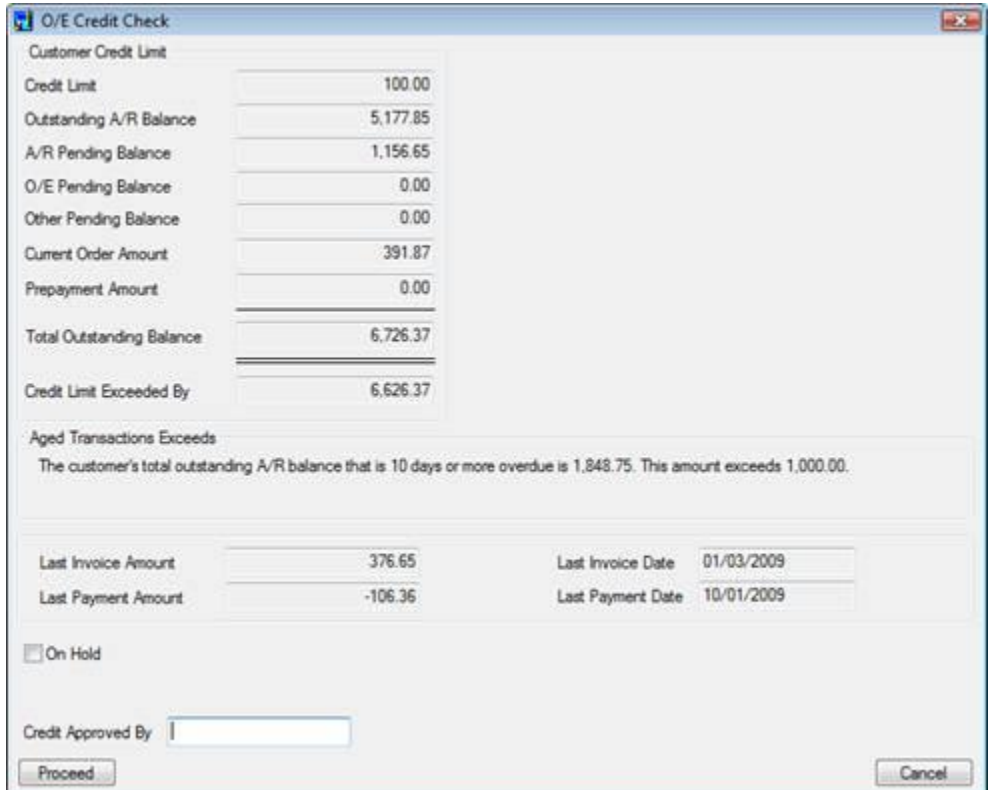

For the order to be posted, the user must have credit approval rights or the order has to be saved with an "On Hold" status.

The same type of credit check is performed when shipment and invoices are processed.